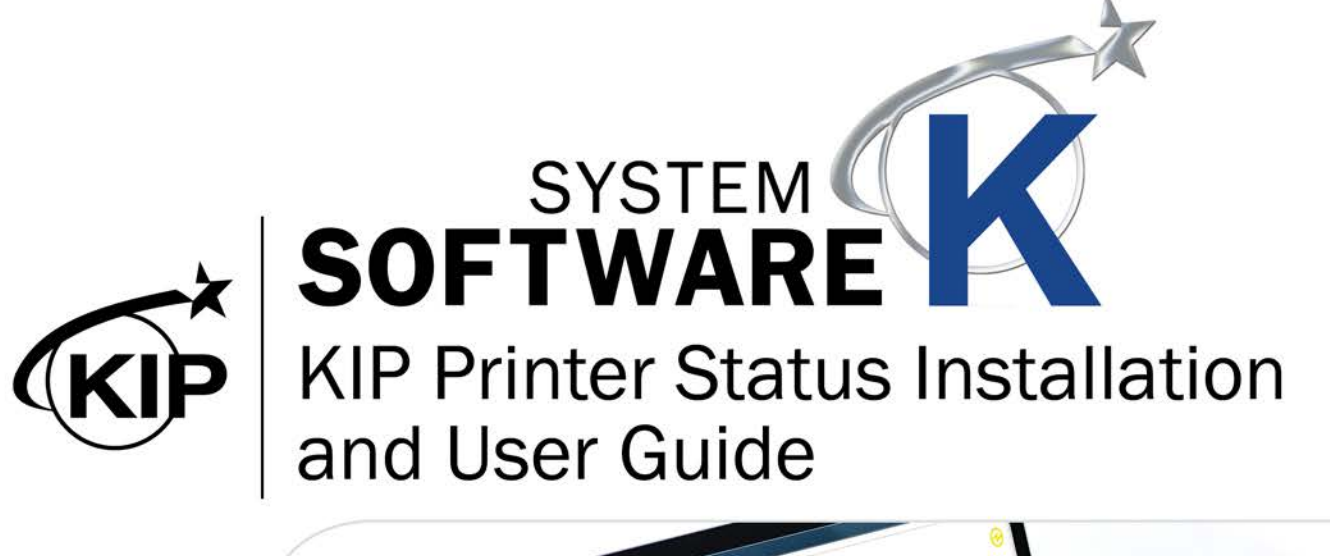

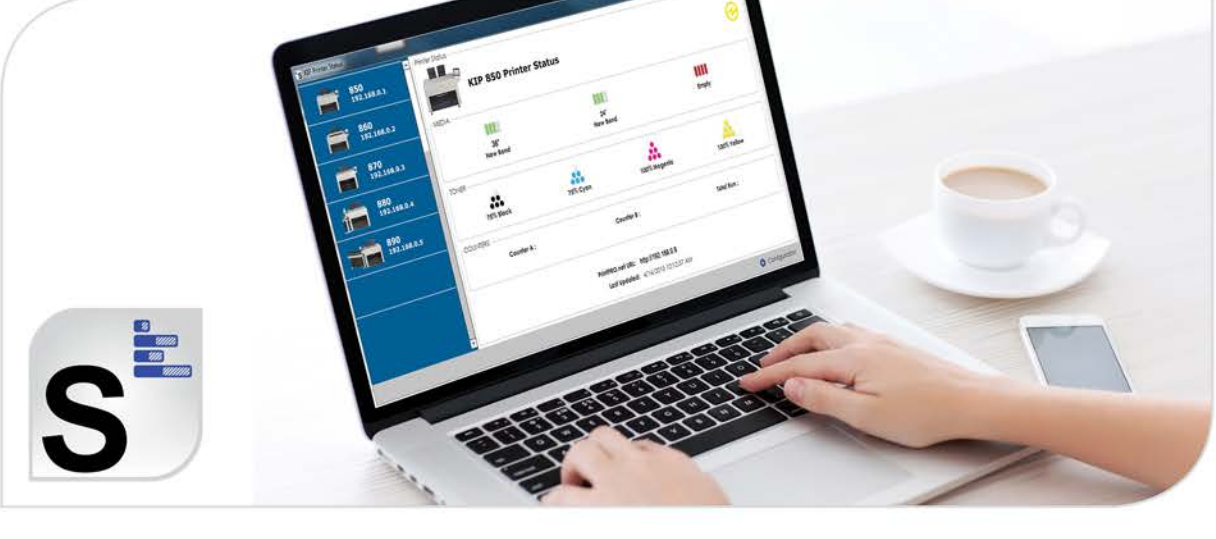

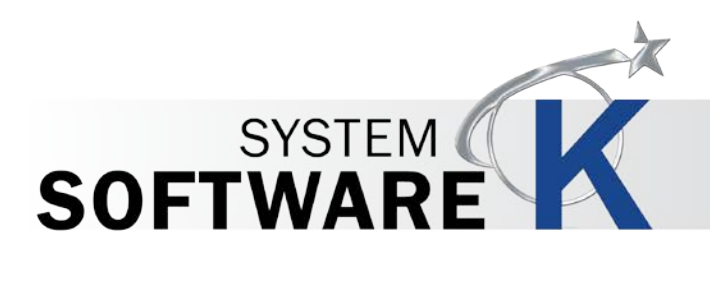

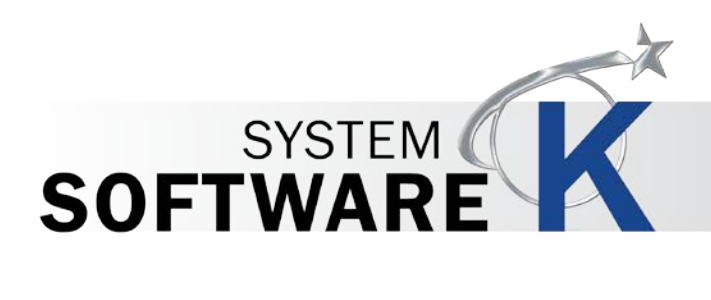

#### **Contents**

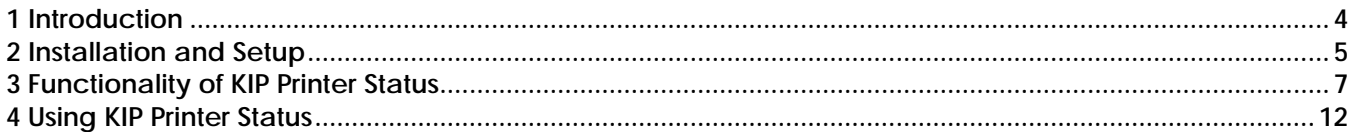

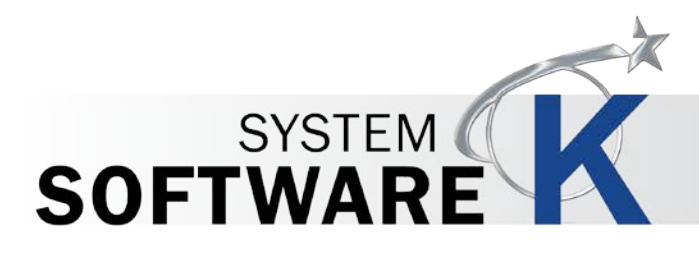

### <span id="page-3-0"></span>**1 Introduction**

The KIP Printer Status application is the ideal solution for providing centralized status updates and information to administrators and users over a local or wide area network. The app provides immediate access to view and manage the current status of all B&W and color KIP systems on the network via a single, convenient user interface. Using standard SNMP protocol, the KIP Printer Status application will automatically detect the available KIP printers and provide valuable information such as media levels, toner status and meter readings. Add up to 10 entries to access a KIP anywhere on your Wide Area Network.

#### **KIP Printer Notifications**

In conjunction with the KIP Printer Status application, each KIP is capable of sending detailed notifi cations. Users receive an email confirmation that their job has reached the print queue and has completed printing; ready for pickup. If a system interruption occurs such as out of toner or paper, a detailed email will immediately notify personnel. The System K controller automates the meter reading process by transmitting meter data via email on a weekly or monthly basis. The KIP Cost Center software can interpret the meter information and provide reports for print and scan production for both color and b&w documents.

#### **KIP Printer Status / SNMP Key Features**

SNMP Communication to KIP Printer | PC Based Windows 7/8 Application | 32 and 64 bit Operating Systems | Monitor Status of KIP Printers | Auto Detect KIP Printer (LAN) | Add up to 10 Printers by IP Address (LAN or WAN) | Visual Notifi cation for Machine Status | View all KIP Printers on a Single Screen | Quick Access to Print Queue via PrintPro.net Link | Automated Meter Read

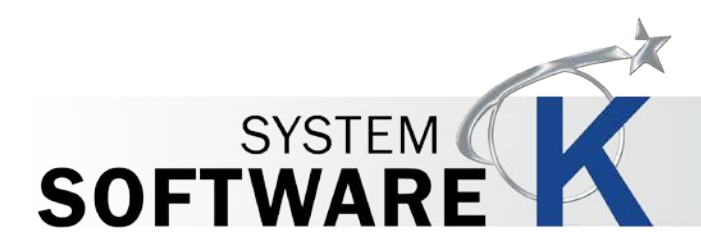

# <span id="page-4-0"></span>**2 Installation and Setup**

The Following section describes the Installation of the KIP System K Printer Status Application. Please follow the Step-bystep procedure for correct installation

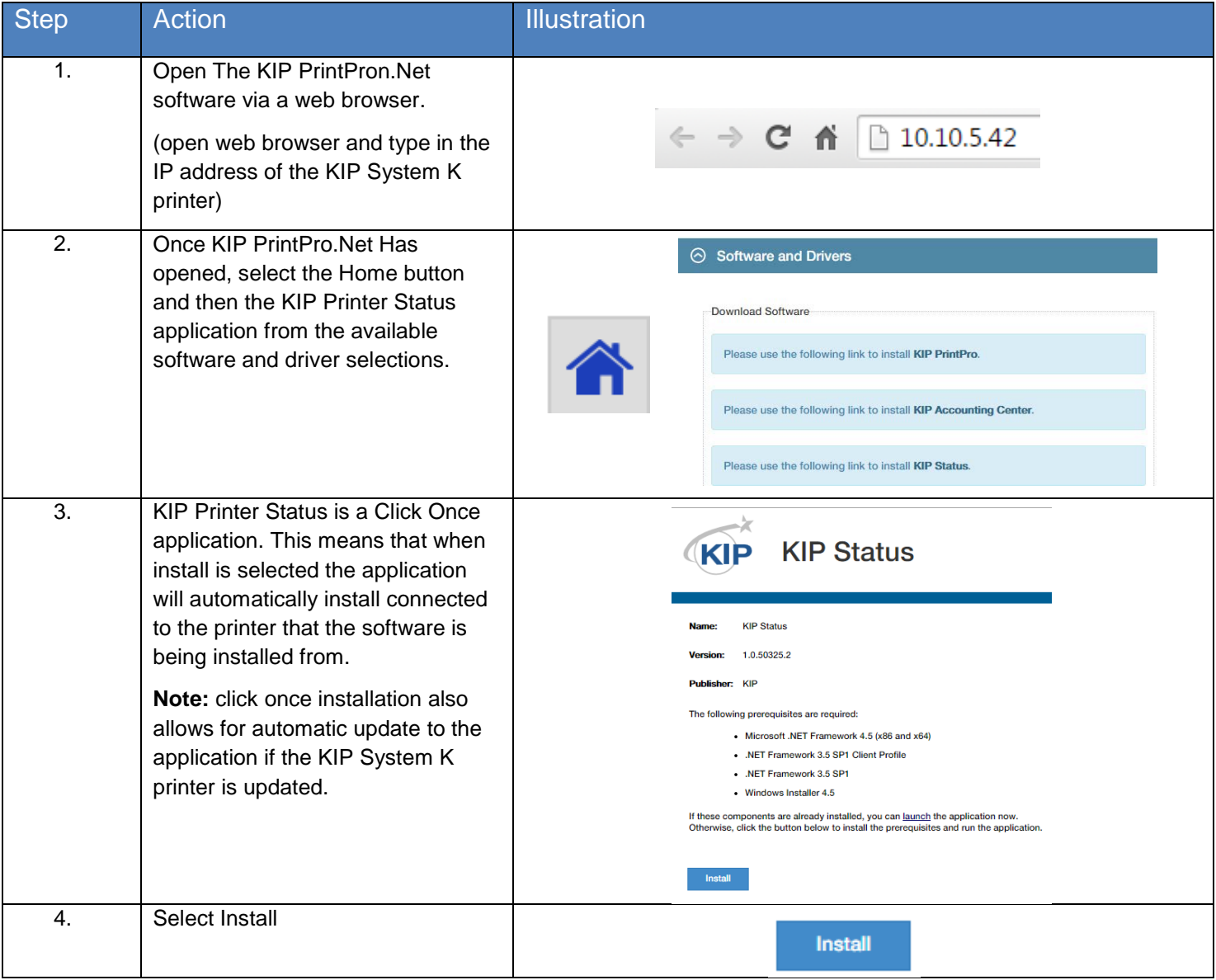

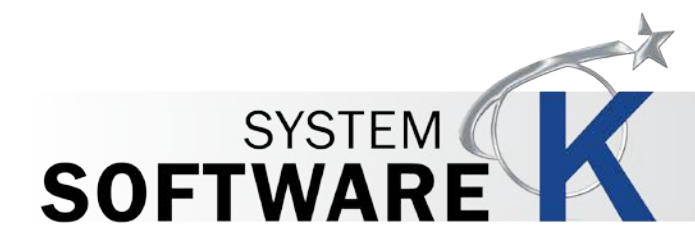

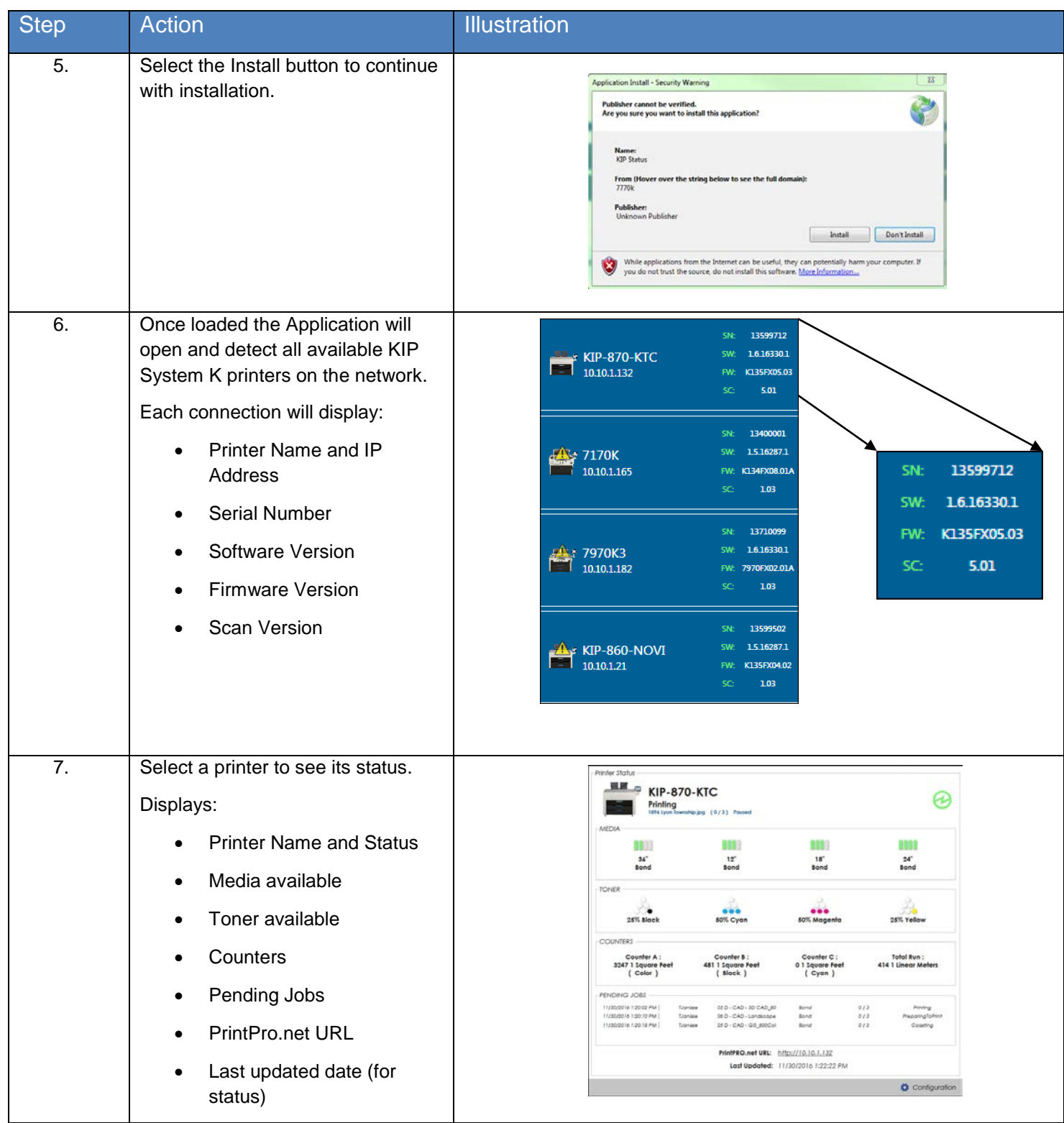

**No part of this publication may be copied, reproduced or distributed in any form without express written permission from KIP. 2016 KIP. v2.**

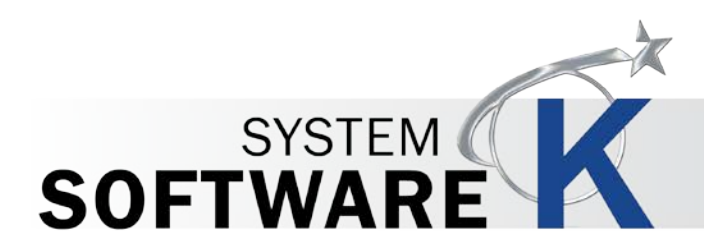

3

# <span id="page-6-0"></span>**3 Functionality of KIP Printer Status**

The Following section describes the functionality of the KIP Printer Status Application, its sections and what the buttons do.

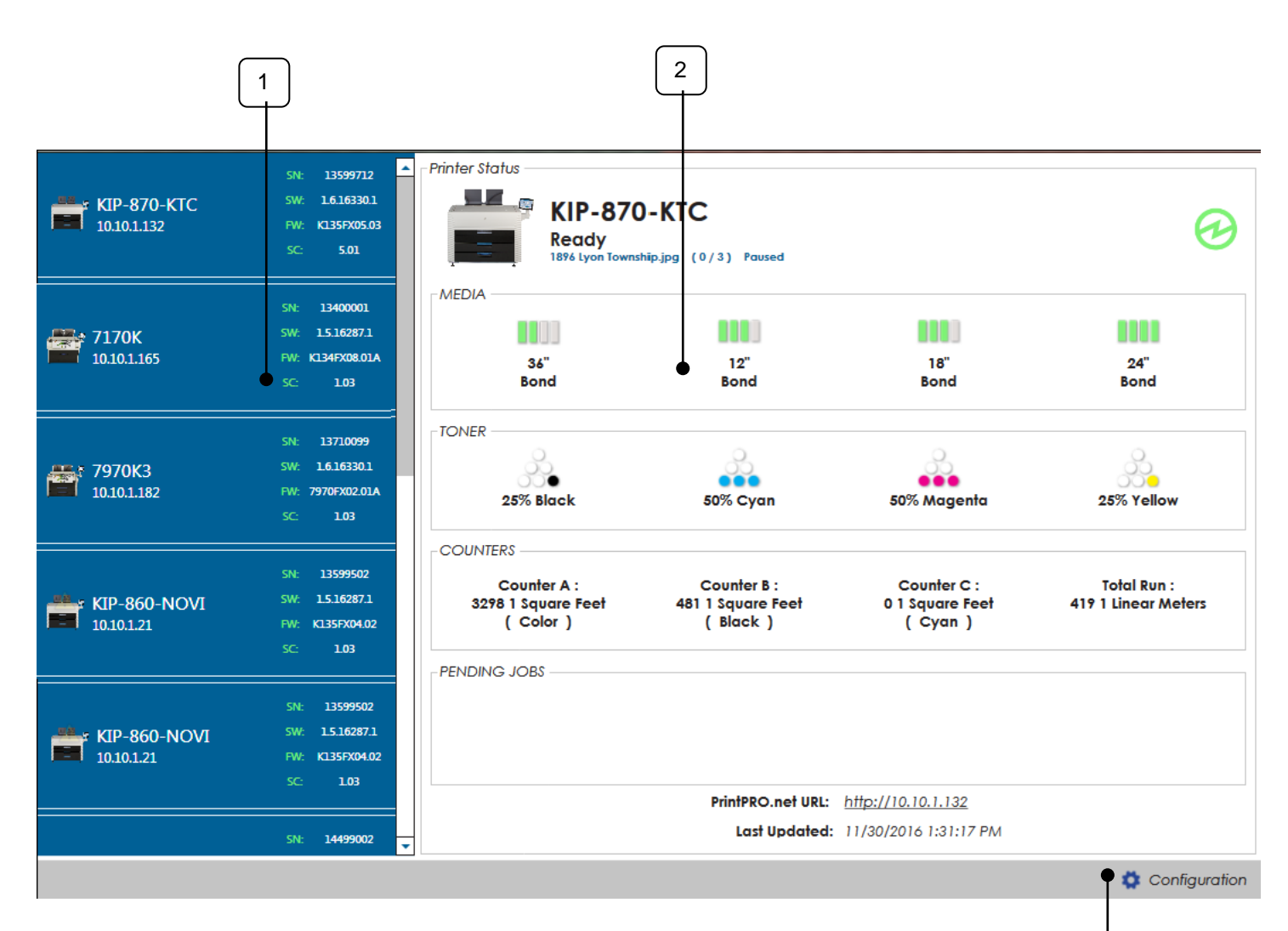

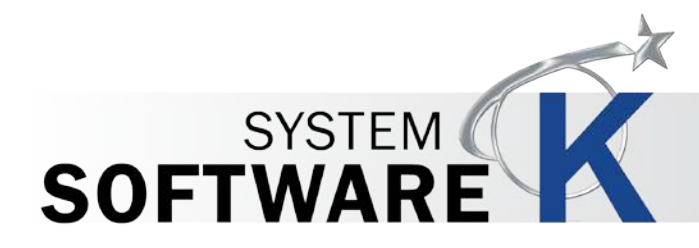

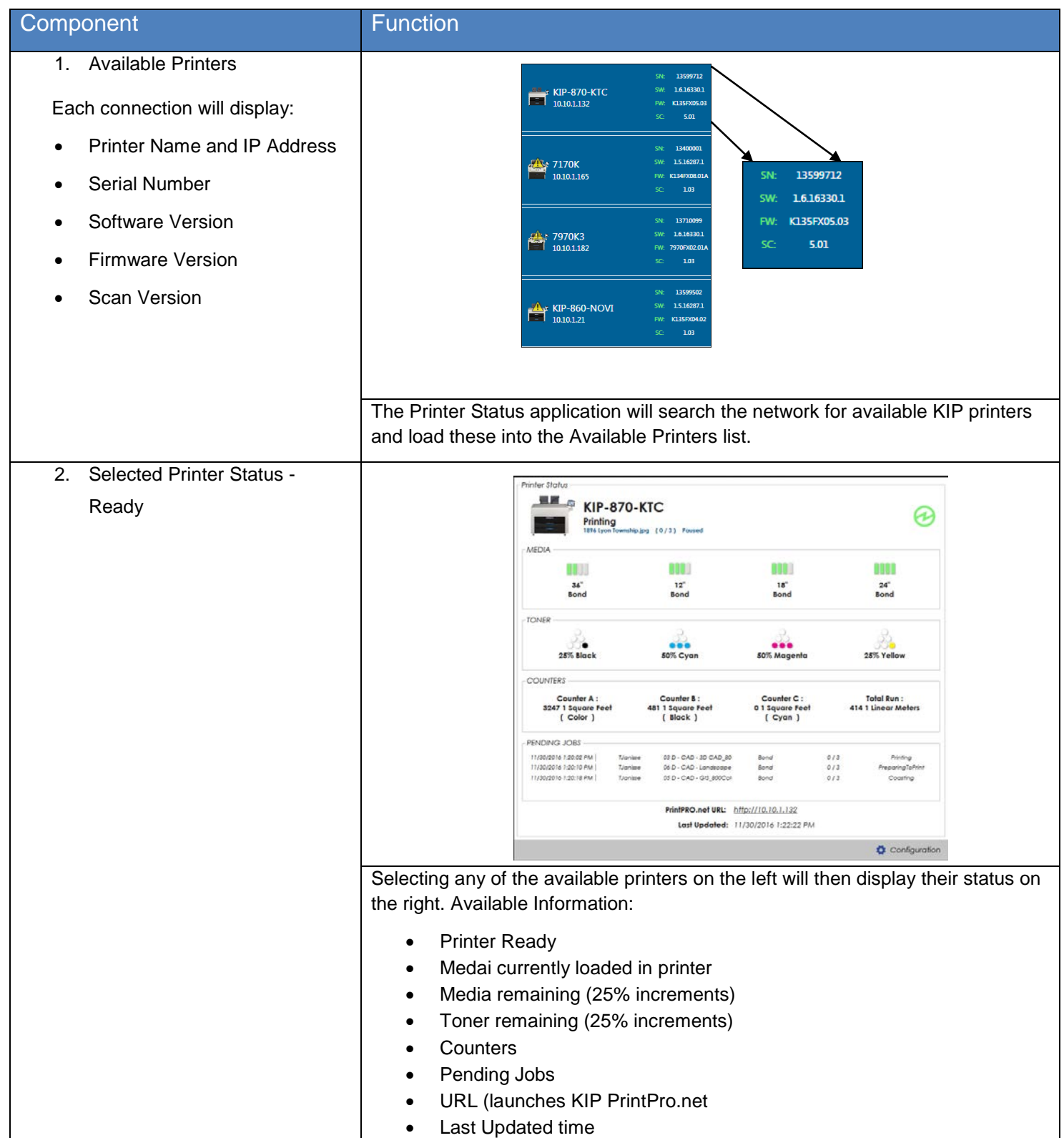

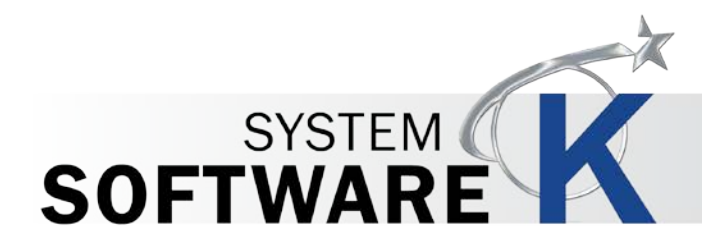

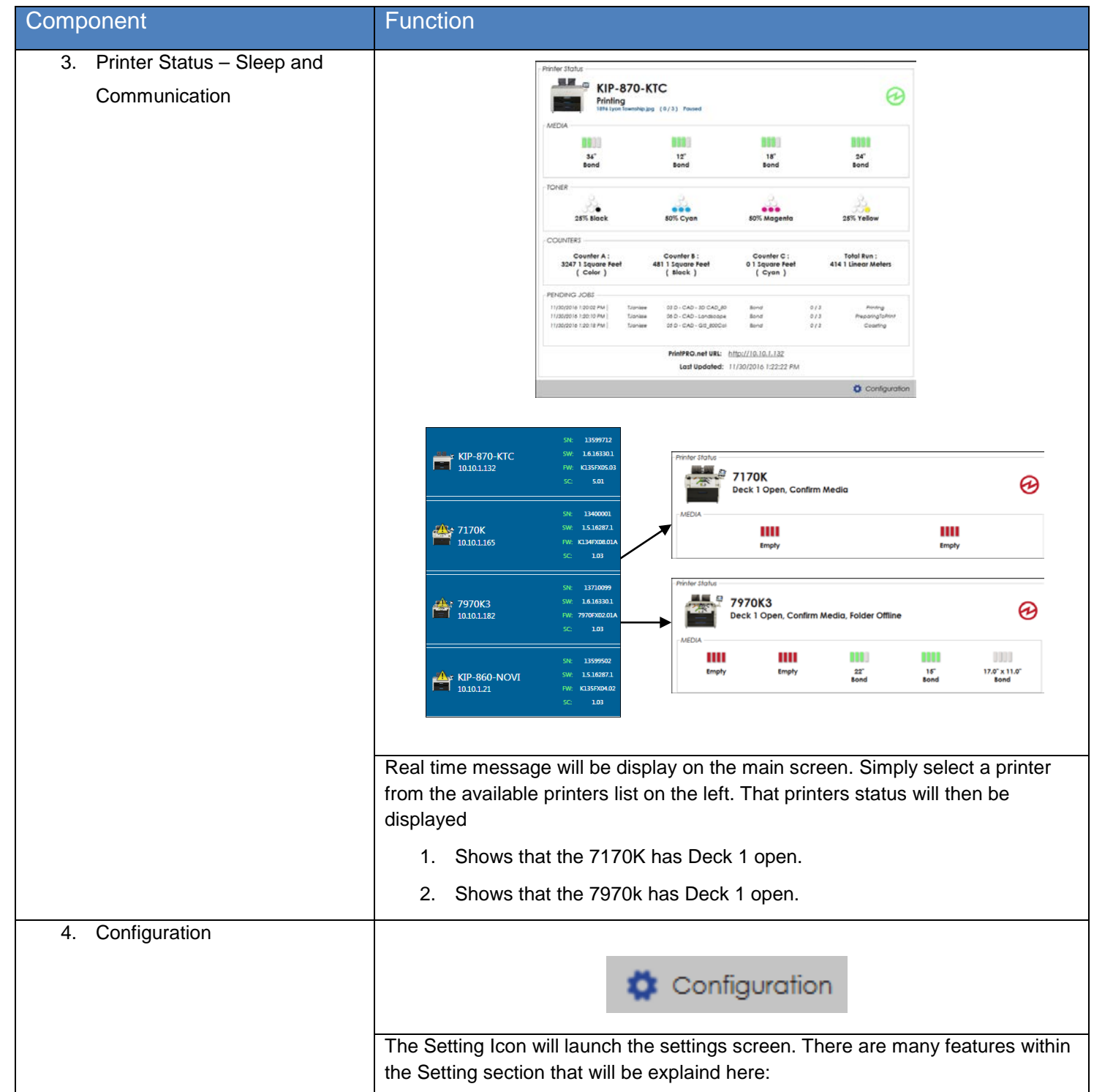

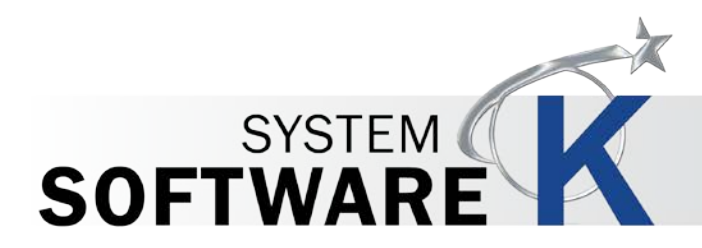

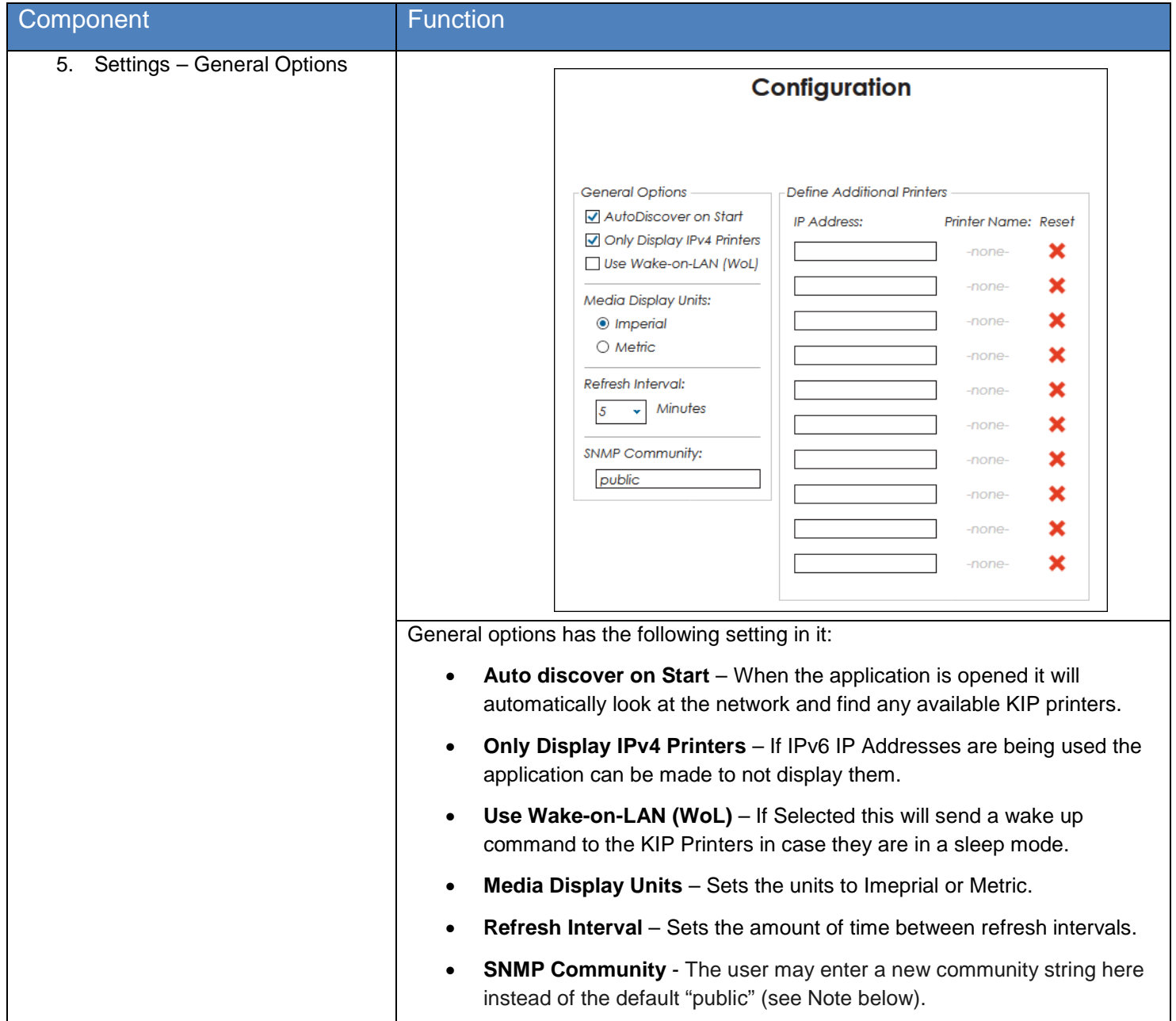

Note: The **SNMP** Read-Only **Community String** is like a password. It is sent along with each **SNMP** Get-Request and allows (or denies) access to device. The KIP Printer is shipped with a default password of "public". (This is the so-called "default public **community string**".) Starting with KIP version 1.6 the community string can be set to something other than "public".

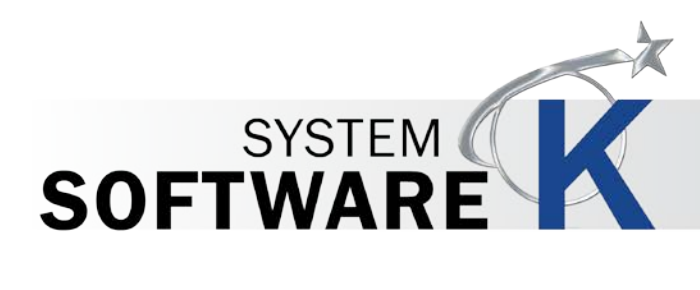

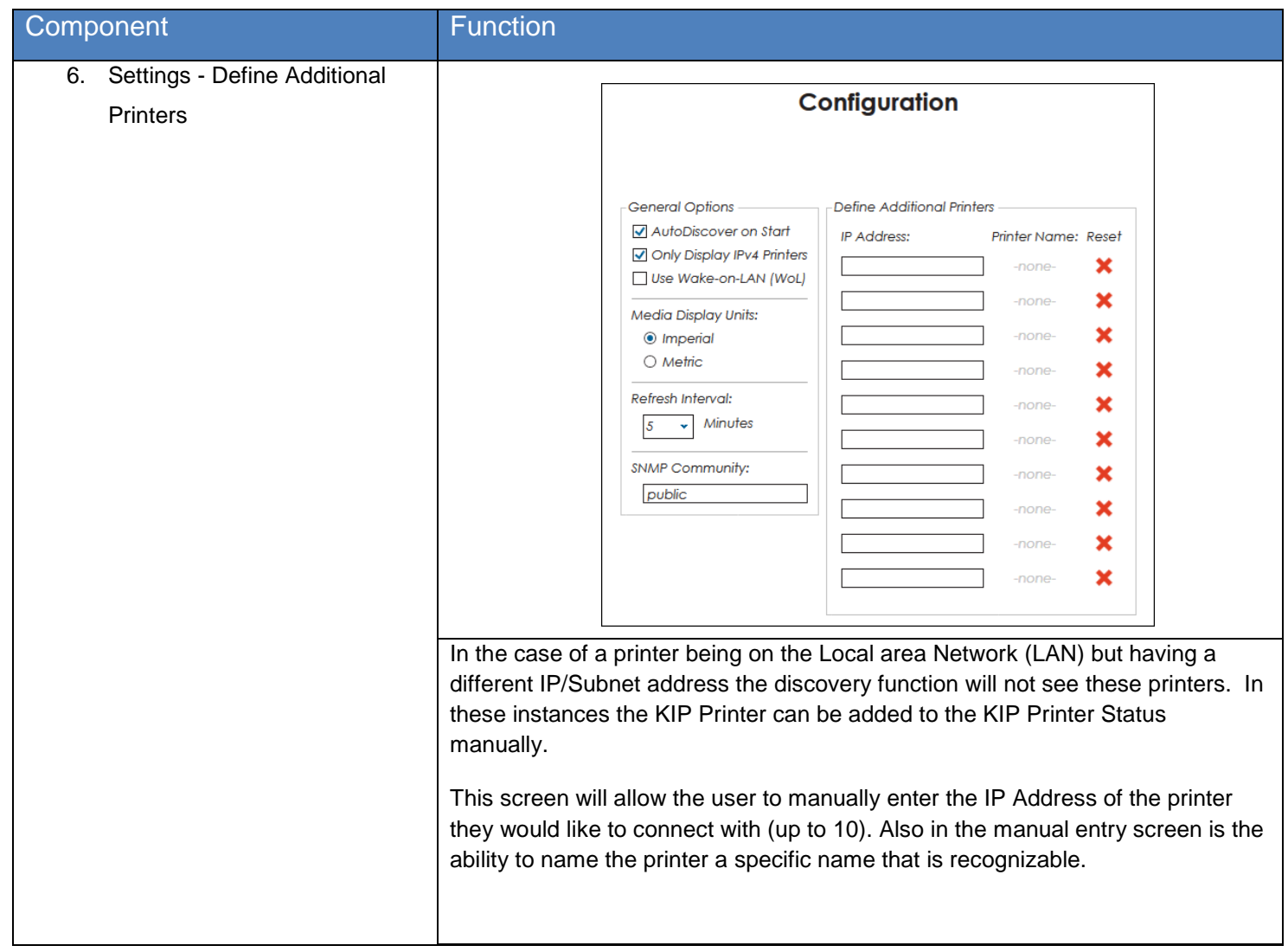

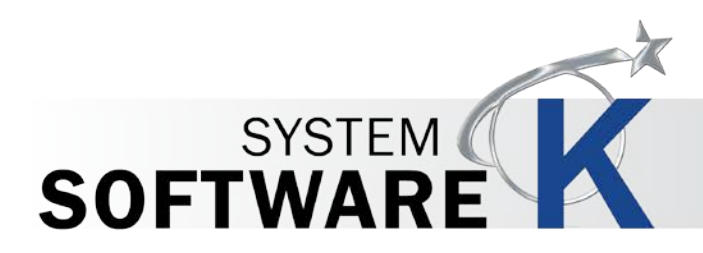

# <span id="page-11-0"></span>**4 Using KIP Printer Status**

The Following section describes the Uninstallation of the KIP System K Windows Driver® Please follow the Step-by-step procedure for correct installation

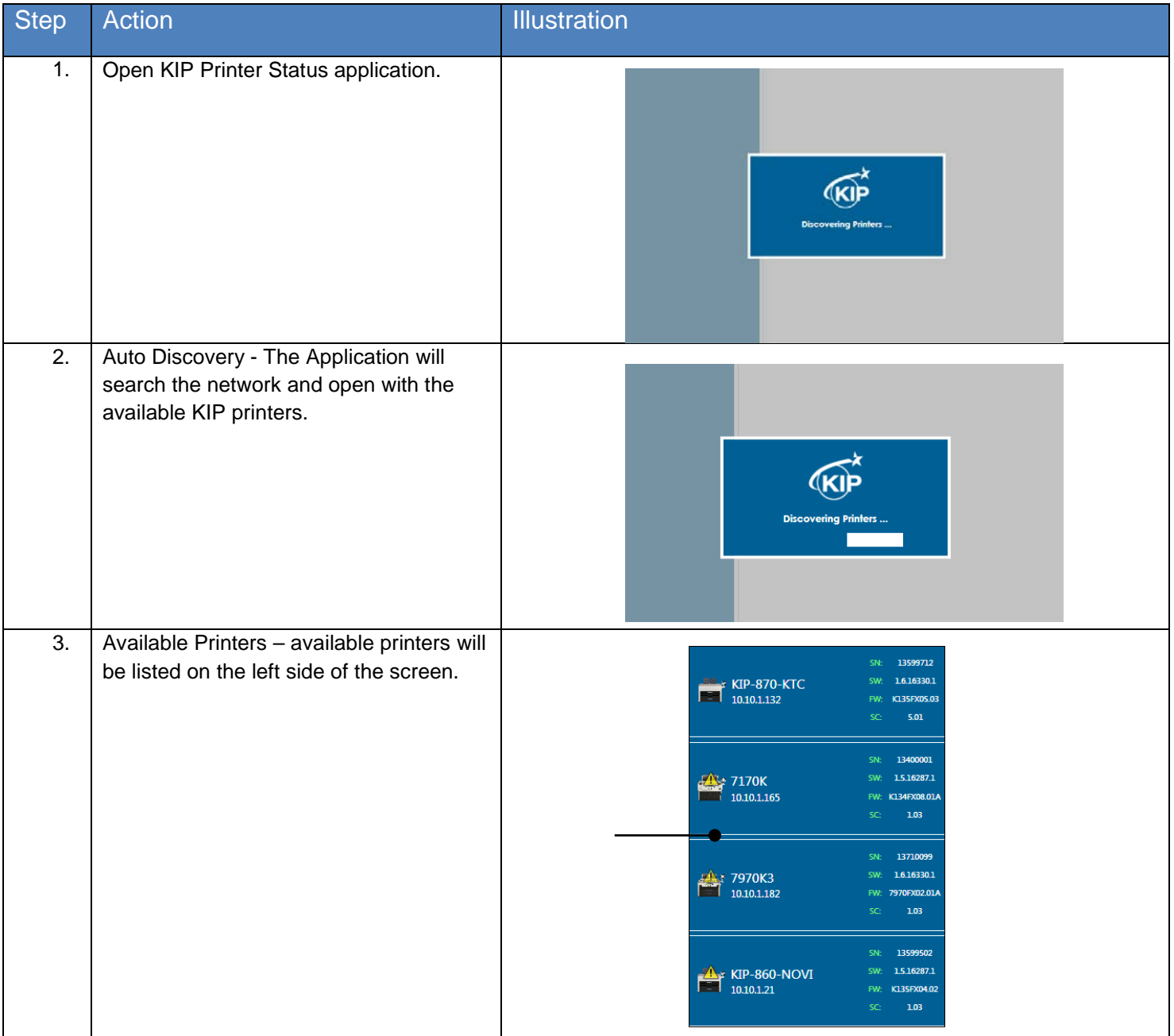

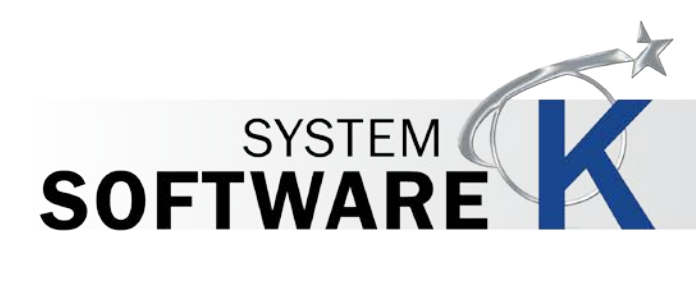

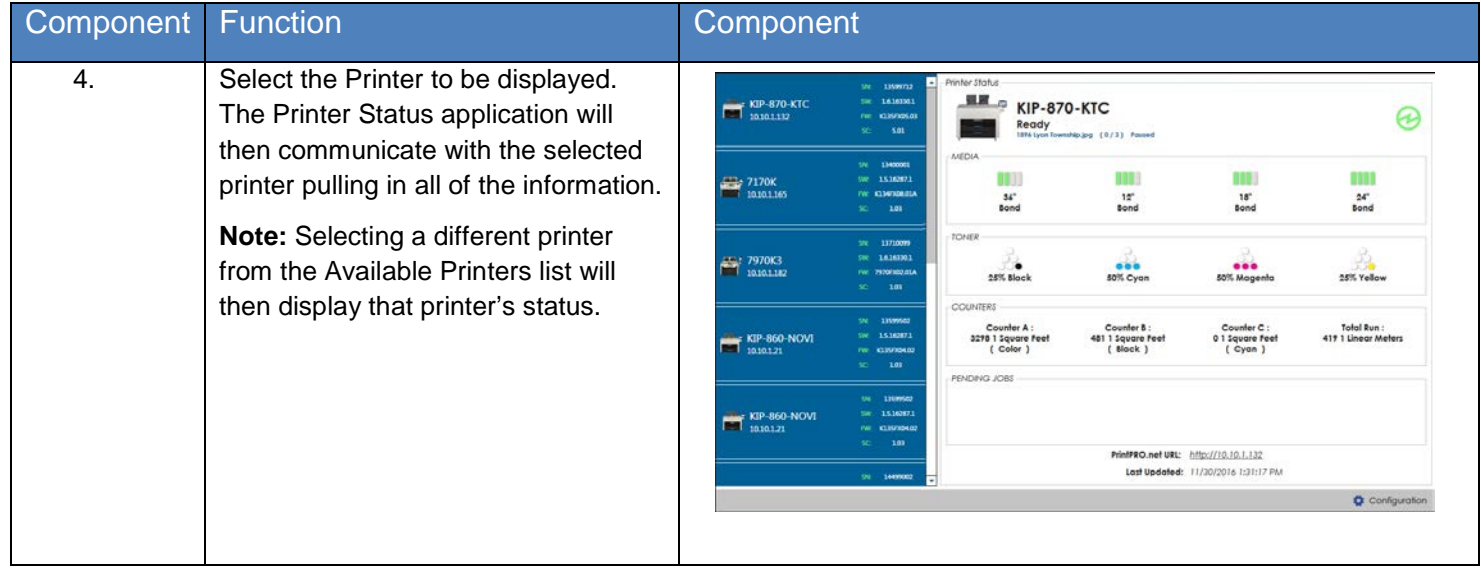